## Aerohive Devices QuickStart

Install Aerohive devices (APs, switches, and routers) on your network.

www.aerohive.com/auick or scan this QR code with your phone to Power take you right there. Connect the Aerohive device to a power source: a 100-240 AC power outlet, or, for APs, PSE (power sourcing equipment). Aerohive device Power For Aerohive APs, attach external ((ٻ)) antennas, if necessary. letwork Aerohive AP or switch: Connect an Ethernet cable from Eth0 on an AP and from any port on a switch to an upstream network device - switch, router, firewall ... Aerohive router: Connect an Ethernet cable from WAN/Eth0 to a DSL router, cable modem, or other Internet device. Aerohive AP Internet or switch Local Firewall network ((())) Aerohive devices act as DHCP clients by default. Aerohive For deployment on networks router without DHCP, see product documentation at Internet Local www.aerohive.com/techdocs. network DSL router, cable modem, or other Internet device. 3 Management After connecting to the network, the Aerohive device contacts HiveManager Online or a HiveManager physical appliance or HiveManager Virtual Appliance on premises. The device is now ready to be managed. Aerohive AH-123456! device (((i))) After the device connects to 02 HiveManager, the HiveManager Host name: AH-123456 status LED glows HiveManager HiveManager Online OR physical appliance white. Virtual Appliance on premises

For detailed installation instructions and specifications for your device, visit

To register, get the latest product documentation (including a limited number of translations), see compliance information and download software updates, visit www.aerohive.com/support.

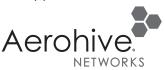

©2014 Aerohive Networks, Inc. Aerohive Networks, Inc. and the Aerohive logo are U.S. registered trademarks of Aerohive Networks, Inc.